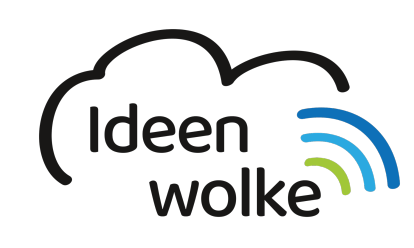

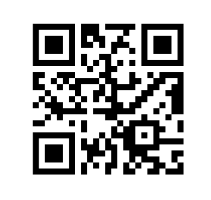

zum Ideenwolken-Blog

# **Einführung**

Hier finden Sie Selbstlernstationen zu unterschiedlichen Themen. Dort ist jeweils eine kurze Beschreibung, ein Video-Tutorial und/ oder eine schriftliche Anleitung, ein konkreter Arbeitsauftrag und noch weiterführendes Material hinterlegt.

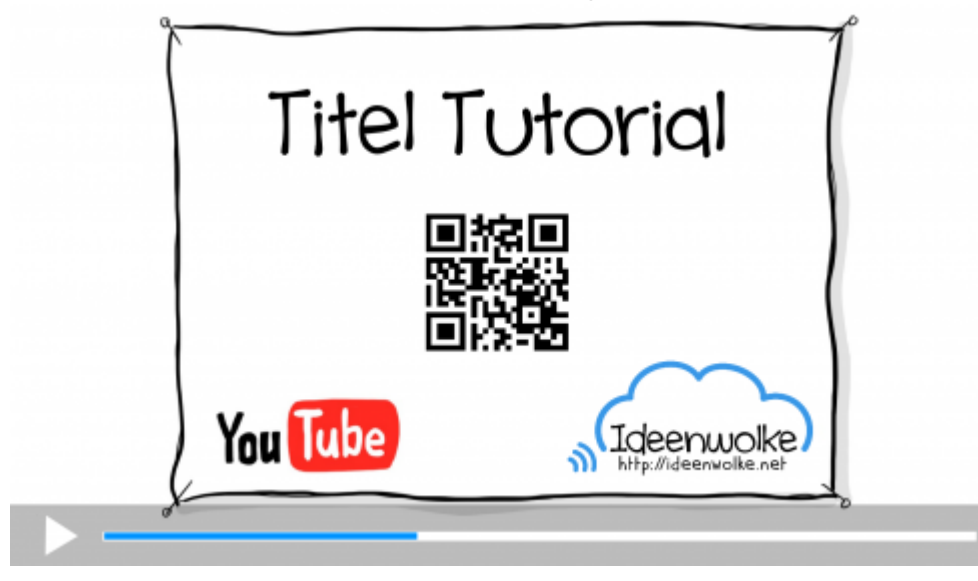

# **Grundlegende Bedienung des iPads**

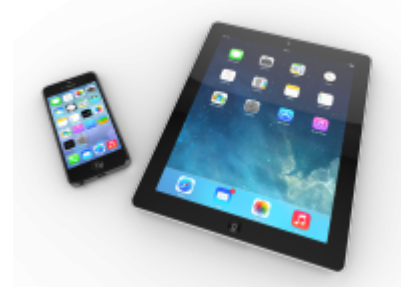

Die grundlegende Bedienung des iPads ist meistens sehr intuitiv. Man hat aber noch viele weitere Möglichkeiten das Gerät zu verwenden, die sich einem nicht gleich erschließen. Hier finden Sie verschiedene Tutorials zum erweiterten Funktionsumfang des iPads.

- $\cdot$  [iOS12](https://lerntheke.ideenwolke.net/doku.php?id=wiki:selbstlern:ios)
- iPadOS (ab Herbst/Winter 2019)

## **Selbstlernstationen**

Die folgenden Stationen sind alle in derselben Struktur aufgebaut. Nach einem Tutorial oder einer schriftlichen Anleitung haben Sie die Möglichkeit selbst Dinge auszuprobieren. Wie schnell oder kleinschrittig Sie hierbei vorgehen ist Ihnen selbst überlassen. Aus diesem Grund haben wir bei einigen Stationen differenzierte Tutorials erstellt (in 100s oder ausführlicher).

#### **1. 3D-Druck / 3D-Konstruktion**

• [TinkerCAD](https://lerntheke.ideenwolke.net/doku.php?id=wiki:selbstlern:tinkercad)

#### **2. eBooks erstellen**

eBooks sind digitale Bücher, die sowohl Schrift, Bilder, Videos als auch Audioaufnahmen enthalten können. Sie lassen sich sehr einfach selbst erstellen und sind somit auch für die Schülerinnen und Schüler bestens geeignet.

- [Book Creator \(App iOS\)](https://lerntheke.ideenwolke.net/doku.php?id=wiki:selbstlern:bookcreator) (App): einfache Erstellung von eBooks
- [Book Creator \(Chrome\)](https://lerntheke.ideenwolke.net/doku.php?id=wiki:selbstlern:bookcreatorweb): einfache Erstellung von eBooks im Browser, geräteunabhängig
- [Pages](https://lerntheke.ideenwolke.net/doku.php?id=wiki:selbstlern:pages): kostenlose Word Alternative auf iPads, mit der man auch eBooks erstellen kann
- [iBooks Author](https://lerntheke.ideenwolke.net/doku.php?id=wiki:selbstlern:ibooks-author) Kostenloses Programm auf Mac-Hardware zur Erstellung von iBooks

#### **3. Lernvideos erstellen**

Egal ob im Flipped Classroom oder einfach so: das Erstellen und Verwenden von einfachen Eklärvideos bietet eine Vielzahl an neuen Möglichkeiten zur Didaktiksierung mit digitalen Medien.

- [Apple Clips:](https://lerntheke.ideenwolke.net/doku.php?id=wiki:selbstlern:clips) schnell ansprechende Kurzvideos erstellen, keine Vorkenntnisse im Videoschnitt notwendig
- [Bildschirmvideos/ Screencasts erstellen \(iPad\)](https://lerntheke.ideenwolke.net/doku.php?id=wiki:selbstlern:grundlagen:bildschirmaufnahmen)
- [Erklärvideo erstellen mit Assistive Touch \(iPad\)](https://lerntheke.ideenwolke.net/doku.php?id=wiki:selbstlern:grundlagen:erklaervideo_assistive_touch)
- [App Explain Everything Whiteboard](https://lerntheke.ideenwolke.net/doku.php?id=wiki:selbstlern:explaineverything)
- [Explainities](https://lerntheke.ideenwolke.net/doku.php?id=wiki:selbstlern:explainity)

#### **4. Feedback**

Einfache Möglichkeiten, um digital Feedback einzuholen, Wissen abzuprüfen oder Umfragen durchzuführen.

- $-H5P$  $-H5P$
- [Kahoot!](https://lerntheke.ideenwolke.net/doku.php?id=wiki:selbstlern:kahoot)
- [Plickers](https://lerntheke.ideenwolke.net/doku.php?id=wiki:selbstlern:plickers)

## **5. Filmprojekte**

Es war noch nie so einfach Filmprojekte in der Schule umzusetzen. Die nötige technische Ausstattung findet sich vollständig im iPad. Man kann nicht nur Filmen, sondern die Aufnahmen auch direkt bearbeiten, schneiden, mit Effekten versehen und teilen.

- *iMovie* (Filmschnitt, Trailer erstellen)
- [Clips](https://lerntheke.ideenwolke.net/doku.php?id=wiki:selbstlern:clips) Schnell ansprechende Kurzvideos erstellen.
- [GreenScreen](https://lerntheke.ideenwolke.net/doku.php?id=wiki:selbstlern:greenscreen)
- [StopMotion](https://lerntheke.ideenwolke.net/doku.php?id=wiki:selbstlern:stopmotion)

#### **6. Gamification**

Das Prinzip der Gamification (in Deutsch etwa "Spielifizierung") ist seit einigen Jahren (vor allem in Unternehmen) ein verbreiteter Ansatz, um Mitarbeiterinnen und Mitarbeiter spielerisch und mit Spaß für bestimmte Tätigkeiten zu motivieren. Gamification meint die Übertragung von Spielprinzipien auf eine spielfremde Umgebung. Sie nutzt die beim Spielen zugrundeliegende "natürliche" Motivation, um Spaß und Interesse bei eher ungeliebten Aufgaben zu erzeugen.

- [EduBreakout](https://lerntheke.ideenwolke.net/doku.php?id=wiki:selbstlern:edubreakout)
- [Minecraft](https://lerntheke.ideenwolke.net/doku.php?id=wiki:selbstlern:minecraft) Spiel zum virtuellen und kollaborativen Bauen.
- [Classcraft](https://lerntheke.ideenwolke.net/doku.php?id=wiki:selbstlern:classcraft)

### **7. Kollaboratives Arbeiten**

Unter kollaborativem Arbeiten versteht man das gemeinsame Arbeiten an einem Auftrag, z.B. der gemeinsamen Erstellung einer Mindmap, eines Textdokuments oder einer Präsentation. An dieser Stelle werden Möglichkeiten vorgestellt, die das kollaborative Arbeiten vor allem auch simultan ermöglichen.

- [Keynote](https://lerntheke.ideenwolke.net/doku.php?id=wiki:selbstlern:keynote) Kostenlose PowerPoint Alternative auf iPads.
- [Numbers](https://lerntheke.ideenwolke.net/doku.php?id=wiki:selbstlern:numbers) Kostenlose Excel Alternative auf iPads.
- [Padlet](https://lerntheke.ideenwolke.net/doku.php?id=wiki:selbstlern:padlet) Gemeinsam online Pinnwände gestalten.
- [Pages](https://lerntheke.ideenwolke.net/doku.php?id=wiki:selbstlern:pages) Kostenlose Word Alternative auf iPads.
- [ZUMpad](https://lerntheke.ideenwolke.net/doku.php?id=wiki:selbstlern:zumpad) Das Etherpad der ZUM.

## **8. Kreativität**

- [Osmo](https://lerntheke.ideenwolke.net/doku.php?id=wiki:selbstlern:osmo)
- [Comic Life](https://lerntheke.ideenwolke.net/doku.php?id=wiki:selbstlern:comiclife)
- [LEGO Story Visualizer](https://lerntheke.ideenwolke.net/doku.php?id=wiki:selbstlern:lego-story-visualizer)

## **9. Lehrer-Tools**

- [iTunes U](https://lerntheke.ideenwolke.net/doku.php?id=wiki:selbstlern:itunes-u)
- [Meine Klassenmappe](https://lerntheke.ideenwolke.net/doku.php?id=wiki:selbstlern:meine-klassenmappe)
- [QR Codes erstellen](https://lerntheke.ideenwolke.net/doku.php?id=wiki:selbstlern:qrcodes) Um im Unterricht schnell und einfach auf ausgewählte Webinhalte zugreifen

zu können, kann man QR Codes erstellen und ins eigene Unterrichtsmaterial einbinden. Das Eintippen der URL fällt somit weg.

[TeacherTool](https://lerntheke.ideenwolke.net/doku.php?id=wiki:selbstlern:teacher-tool)

#### **10. Lerneinheiten erstellen**

Die Individualisierung und die Differenzierung sind Kernmerkmale der Sonderpädagogik. Mit digitalen Endgeräten lassen sich sehr einfach individuelle Lerneinheiten erstellen.

- [Bitsboard Pro](https://lerntheke.ideenwolke.net/doku.php?id=wiki:selbstlern:bitsboard) Mit dieser App für iOS kann man Wort-Bild-Tafeln anlegen, die man im Anschluss in über 20 Lernspielen spielen kann.
- $-H5P$  $-H5P$
- [LearningApps](https://lerntheke.ideenwolke.net/doku.php?id=wiki:selbstlern:learningapps) Learningapps.org ist eine kostenlose Webplattform, auf der man eine Vielzahl unterschiedliche Multimedia-Bausteine erstellen kann.
- [Learning Snacks](https://lerntheke.ideenwolke.net/doku.php?id=wiki:selbstlern:learningsnacks)
- [Worksheet Crafter](https://lerntheke.ideenwolke.net/doku.php?id=wiki:selbstlern:worksheetcrafter) Arbeitsblätter und Übungen auf dem iPad mit dem Worksheetcrafter erstellen

#### **11. Programmierung / Robotik**

- [Lego Mindstorms](https://lerntheke.ideenwolke.net/doku.php?id=wiki:selbstlern:lego-mindstorms)
- [Swift Playgrounds](https://lerntheke.ideenwolke.net/doku.php?id=wiki:selbstlern:swift-playgrounds)
- [Tynker](https://lerntheke.ideenwolke.net/doku.php?id=wiki:selbstlern:tynker)

#### **12. Unterstützte Kommunikation**

Inhalte folgen …

## **13. Virtual Reality / 360° / Augmented Reality**

- [360° Bilder aufnehmen mit unterschiedlichen Kameras](https://lerntheke.ideenwolke.net/doku.php?id=wiki:selbstlern:360grad-bilder)
- [CoSpaces](https://lerntheke.ideenwolke.net/doku.php?id=wiki:selbstlern:cospaces)
- [Google Expeditions](https://lerntheke.ideenwolke.net/doku.php?id=wiki:selbstlern:expeditions)
- [Google Tour Creator](https://lerntheke.ideenwolke.net/doku.php?id=wiki:selbstlern:tourcreator)
- [HP Reveal](https://lerntheke.ideenwolke.net/doku.php?id=wiki:selbstlern:hp-reveal)
- [VR-Suite](https://lerntheke.ideenwolke.net/doku.php?id=wiki:selbstlern:vr-suite) (VR-Athoring-Tool von Present4D)

From: <https://lerntheke.ideenwolke.net/>- **Ideenwolke Lerntheke**

Permanent link: **<https://lerntheke.ideenwolke.net/doku.php?id=wiki:selbstlern:stationen>**

Last update: **2019/09/17 16:15**

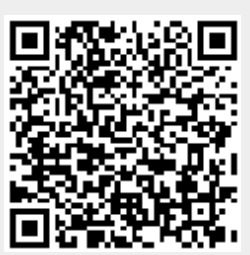